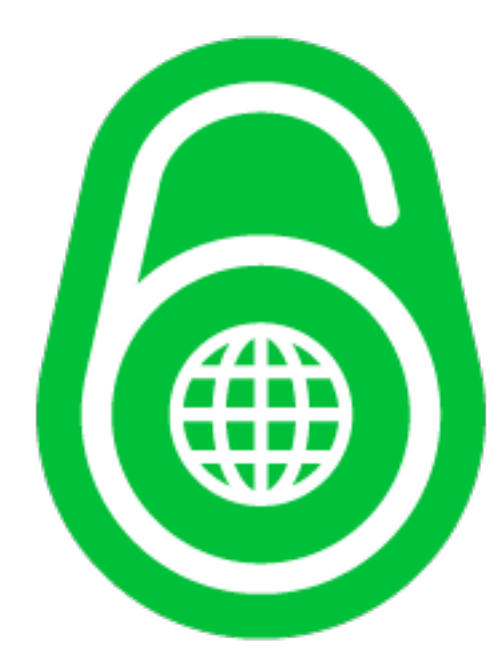

#### **Uživatelsky přívětivé šifrování disku** Radek Zajíc LinuxDays, 8. října 2017

#### **about:me**

#### $2008 - 2012$ : Seznam.cz IPv6 na webu  $2012 - 2017$ : T-Mobile CZ IPv6 na DSL a v mobilní síti 2017: Showmax.com Desítky gigabitů provozu v Africe a Polsku. Máme rádi open-source.  $\odot$

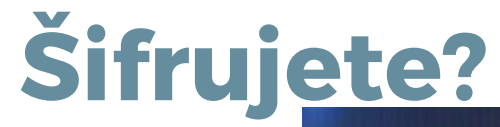

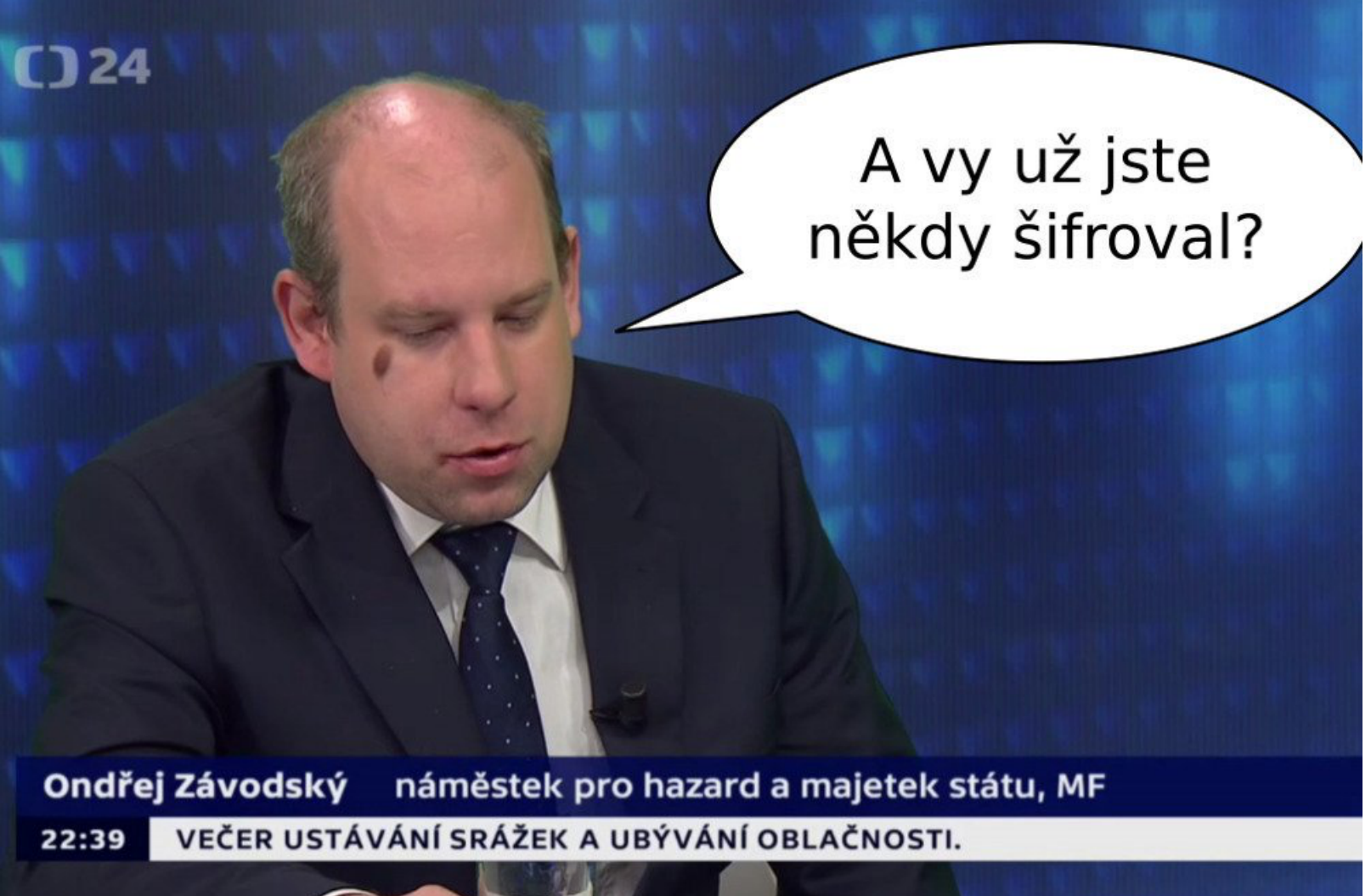

#### **Šifrujete na webu? A svůj disk?**

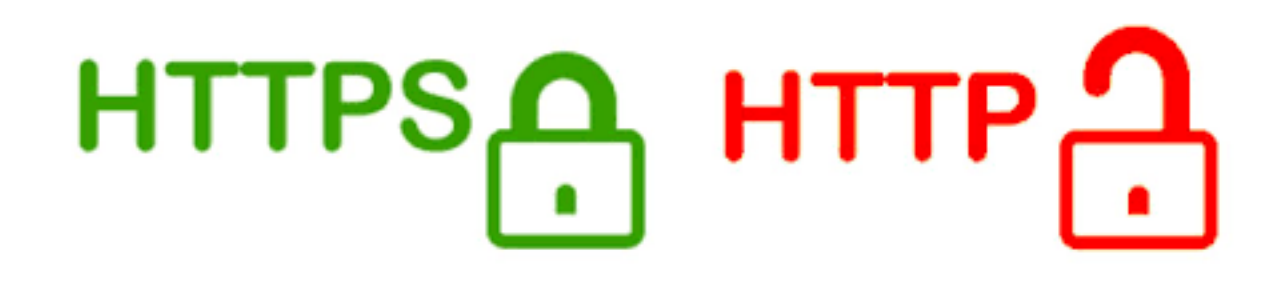

Begin: Running /scripts/init-premount ... done. Begin: Mounting root file system ... Begin: Running /scripts/local-top ... NING: Failed to connect to lumetad. Falling back to device scanning. Volume group "ubuntufde-vg" not found Cannot process volume group ubuntufde-vg WARNING: Failed to connect to lumetad. Falling back to device scanning. Volume group "ubuntufde-vg" not found Cannot process volume group ubuntufde-vg Please unlock disk sda5 crupt:

Nejlepší šifrování je takové, které uživatele moc neobtěžuje. HTTPS je příkladem toho, že i běžný uživatel šifruje, aniž o tom ví. Šifrování kořenového souborového systému na Linuxu ovšem vyžaduje zadání hesla. Alternativy jsou možné, ale obvykle vyžadují zařízení třetích stran (SmartCard, Yubikey) a nejdou použít pro bezobslužný (unattended) start. Nešlo by to udělat lépe?

#### **Jak to dělají v sadu a u sklářů?**

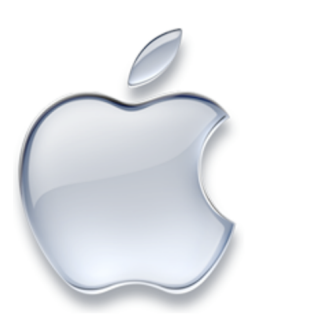

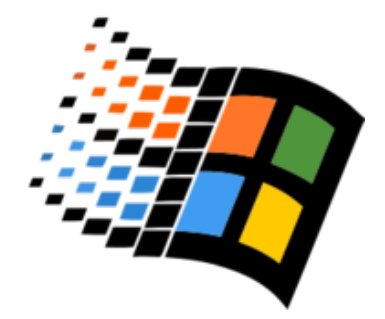

Systém bootuje do přihlašovací obrazovky.

Vybraní uživatelé mají práva odemčení disku Po zadání uživatelského hesla je odemčen klíč k disku Klíč k disku odemyká další klíč, kterým je disk šifrován

Po přihlášení uživatele je disk zpřístupněn.

Pokud uživatel zapomene heslo, lze obnovit přístup k šifrovacímu klíči skrze iCloud.

Využívá se čip TPM (Trusted Platform Module).

TPM má Storage Root Key, kterým zapečetí volume key Pokud systém nastartuje do předem definovaného stavu, TPM rozpečetí volume key Rozpečetěný volume key pak odemkne interní dešifrovací klíč, kterým je disk šifrován.

Po odemčení disku je tento zpřístupněn a systém bootuje. Pokud selže rozpečetění, je uživatel požádán o recovery key.

#### **Odemčení rootfs na Linuxu**

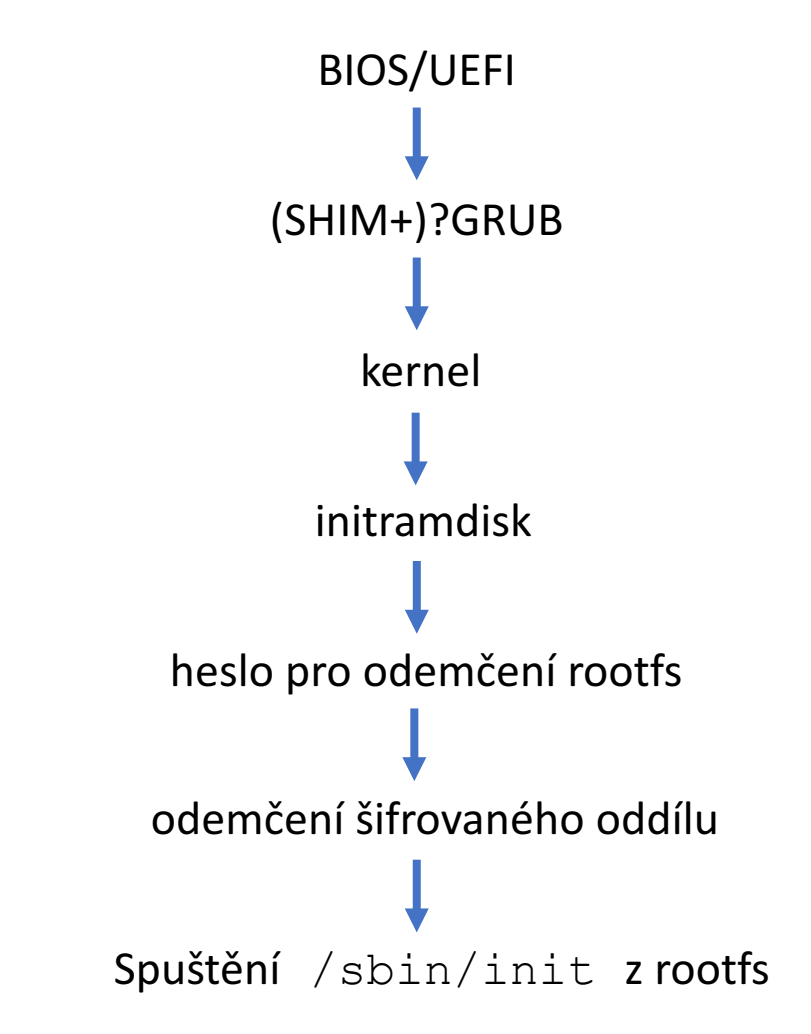

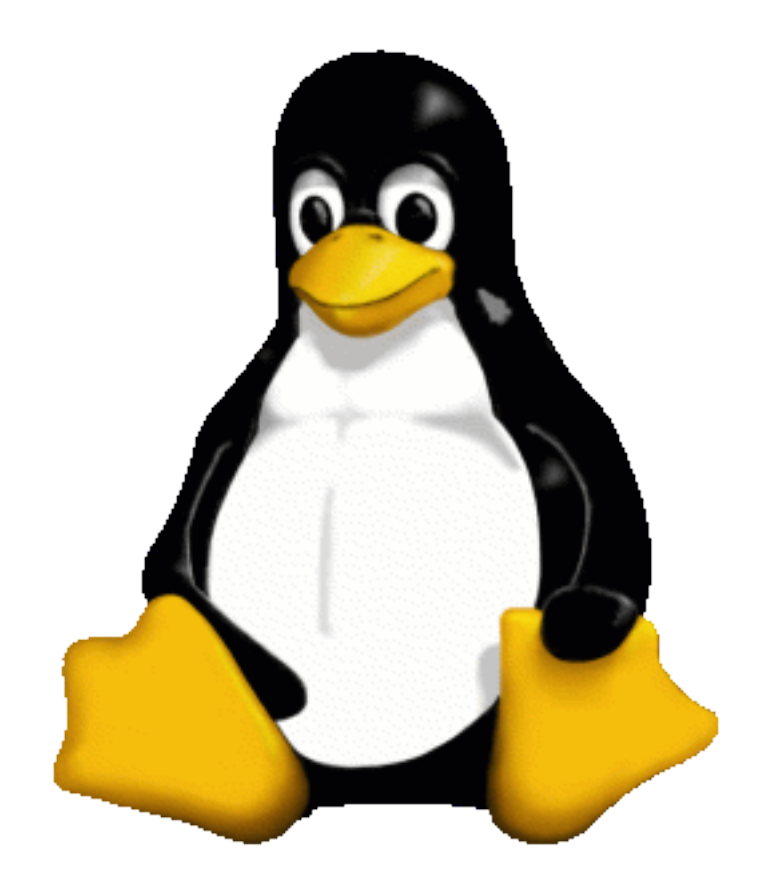

#### **Odemčení rootfs na Linuxu**

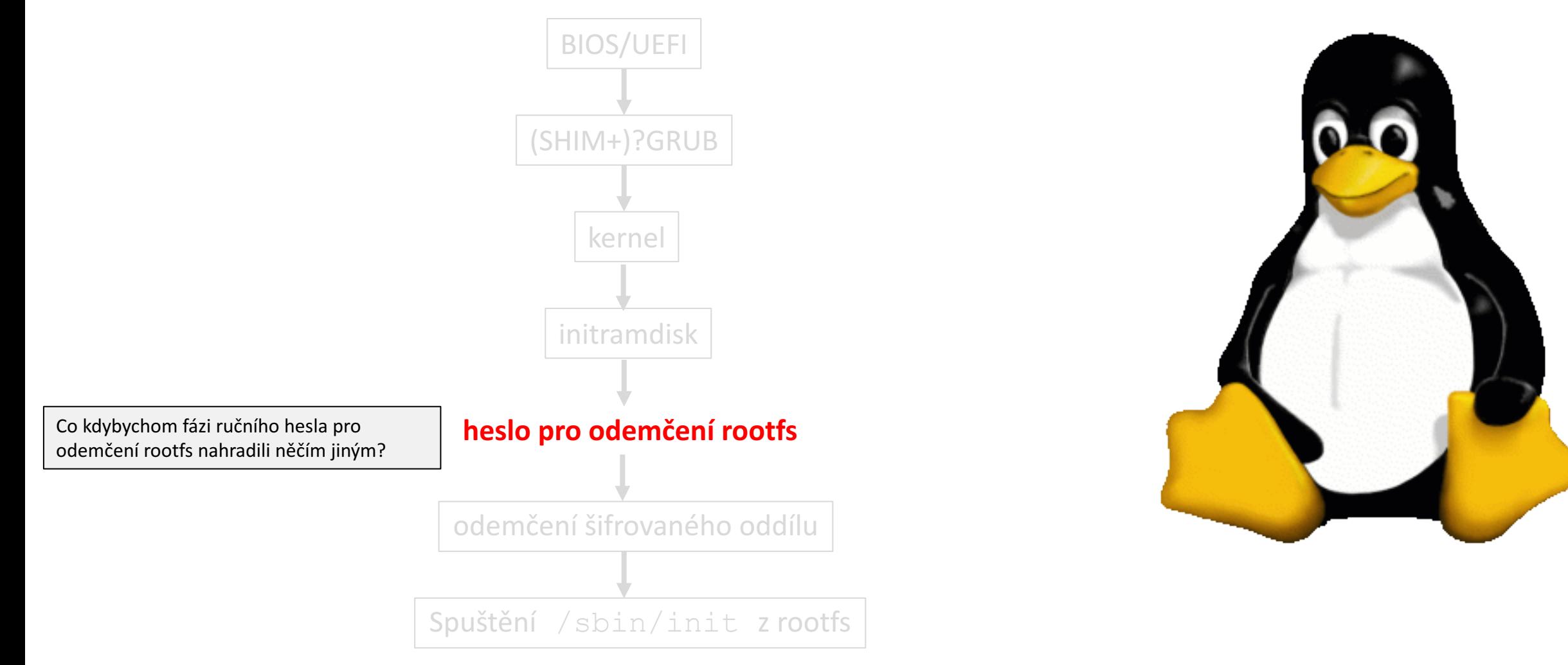

#### **Automatické odemčení rootfs**

Přidání keyscript=... do /etc/crypttab

Odemčení přes síť (SSH): Google remote unlock of LUKS volume

#### Obfuskovaný dešifrovací klíč např. na USB sticku

Keyscript spustí skript, jehož výstupem bude heslo, které pak použije pro odemčení disku. Kde ho ale skript vezme? A bude to bezpečné? Odemčení přes síť funguje, ale jelikož si initramdisk může kdokoli rozbalit a spustit vlastního SSH démona se stejným privátním klíčem, nikdy nevíte, ke komu se vzdáleně připojujete.

Skripty pro načtení klíče z USB sticku musí být součástí initramdisku, tedy si je útočník může v případě sbalení hardwaru přečíst a spustit.

#### **Automatické odemčení rootfs**

Přidání keyscript=… do /etc/crypttab

Odemčení přes síť (SSH): Google remote unlock of LUKS volume

Obfuskovaný dešifrovací klíč např. na USB sticku

#### LUKS + TPM?

Co takhle použít k uložení klíče TPM? Co by to znamenalo? Jak TPM vlastně funguje, je pro něj podpora v kernelu a existuje funkční kód pro odemykání LUKSových oddílů?

# **TPM**

#### **Trusted \* Platform Module**

Trusted Platform Module. Pasivní kryptočip, původně zavrhovaný GNU komunitou. Relativně bezpečný, diskrétní: připojený přes LPC sběrnici, integrovaný v chipsetu, nebo tzv. firmware TPM = součást procesoru (běží ve vyhrazeném trusted execution environment). 2010: CIA prý dokázala vyčíst data uložená v NVRAM.

#### Odpor GNU k TPM padl až v roce 2015

(https://www.gnu.org/philosophy/can-you-trust.html.en)

## **TPM 1.2 (2006+)**

**vs.**

## **TPM 2.0 (2016+)**

TPM 2.0: Počítače s certifikací Windows 10 od 28 července 2016

TPM1.2: jednoduchá hierarchie vnitřního úložiště, jednoduché datové typy, omezené množství podporovaných hashovacích funkcí, relativně dobrá podpora v Linuxu (kernel i nástroje). TPM2.0: Nová verze specifikace, masivní změna přístupu, víceúrovňová hierarchie úložiště, komplexní datové typy, více hashovacích funkcí, špatná podpora v Linuxu (kernel i nástroje). Zpětně nekompatibilní. TPM1.2: Enterprise Windows-certified PCs

#### **Inicializace TPM 1.2**

#### CLEAR

#### TAKE OWNERSHIP

#### READ/WRITE DATA

#### EXTEND PCR

TPM čip je třeba povolit a smazat (CLEAR v BIOSu/UEFI, následně je potřeba tzv. převzít vlastnictví (nastavit Owner heslo). Pak je možné využívat funkce TPM, např. čtení/zápis do NVRAM. BIOS a OS provádí tzv. Extend PCR operaci a to i tehdy, když TPM není clear/owned.

#### **TPM 1.2 device v Linuxu**

**# modprobe tpm\_tis # find /sys -name tpm0 /sys/kernel/security/tpm0 /sys/devices/pnp0/00:09/tpm/tpm0 /sys/class/tpm/tpm0**

- **# cat /sys/class/tpm/tpm0/enabled 1**
- **# cat /sys/class/tpm/tpm0/owned 1**

#### **TPM 1.2 nástroje v Linuxu (trousers, tpm-tools)**

tpm\_changeownerauth tpm\_clear tpm\_createek tpm\_getpubek **tpm\_nvdefine tpm\_nvinfo tpm\_nvread tpm\_nvrelease tpm\_nvwrite** tpm\_resetdalock tpm\_restrictpubek tpm\_restrictsrk

tpm\_revokeek tpm\_sealdata tpm\_unsealdata tpm\_selftest tpm\_setactive tpm\_setclearable tpm\_setenable tpm\_setoperatorauth tpm\_setownable tpm\_setpresence **tpm\_takeownership** tpm\_version

#### **Registry TPM 1.2**

TPM čip obsahuje tzv. Platform Control Registry. Tyto jsou při startu počítače inicializované na nulu a postupně plněné pomocí tzv. Extend operace (vizte dále).

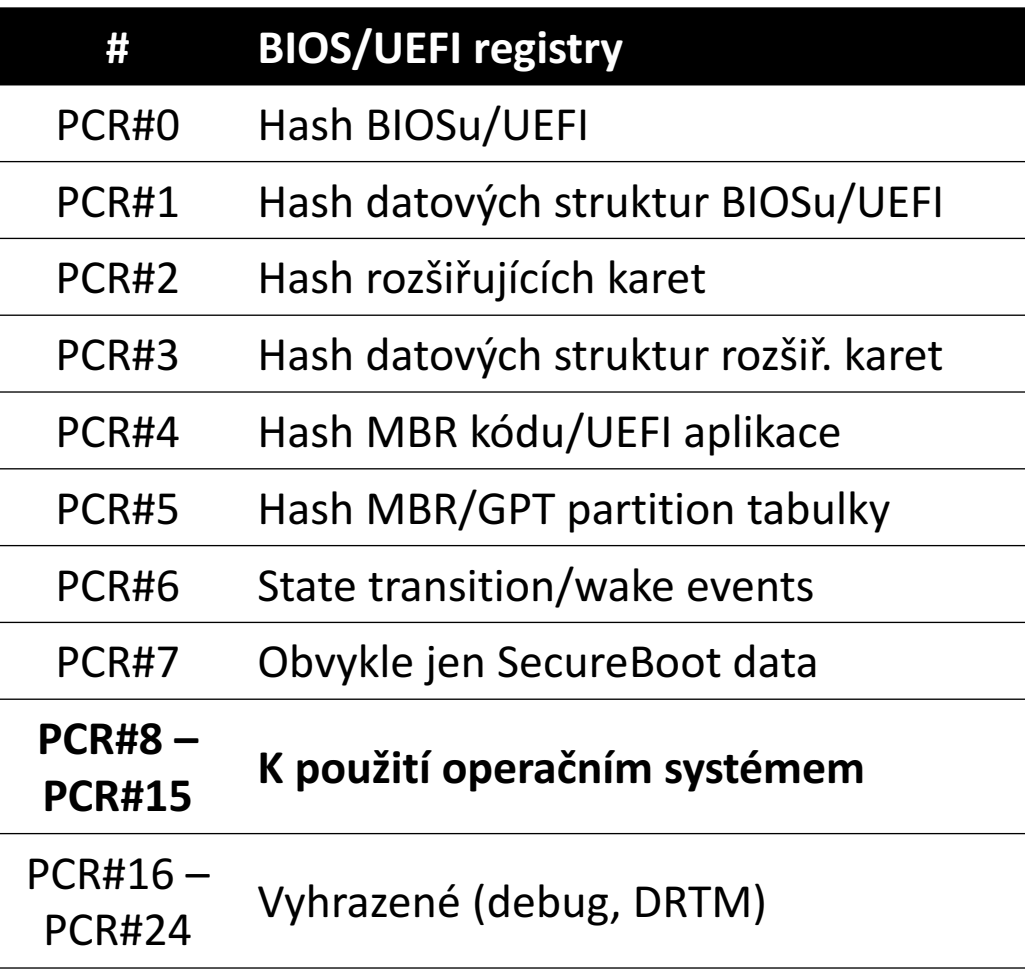

PCR#10 – využívá Linux IMA (nepoužívejte)

#### **TPM 1.2 device v Linuxu – PCR data**

**# cat /sys/class/tpm/tpm0/pcrs**

Ukázka hodnot PCR (v podobě hexadecimálního dumpu) z běžíciho systému s tpm-luks.

**PCR-00: 84 BE A5 4B 82 66 19 BA B8 76 42 E4 A4 38 E1 BD 17 43 14 ED PCR-01: 5B 93 BB A0 A6 64 A7 10 52 59 4A 70 95 B2 07 75 77 03 45 0B PCR-02: 5B 93 BB A0 A6 64 A7 10 52 59 4A 70 95 B2 07 75 77 03 45 0B PCR-03: 5B 93 BB A0 A6 64 A7 10 52 59 4A 70 95 B2 07 75 77 03 45 0B PCR-04: 54 32 DA FC 2A CF CB EC D5 86 E8 34 D1 43 19 CD C5 B3 E5 14 PCR-05: 71 3A 7F F3 CC 94 E9 55 9F F7 E3 C1 7D A1 03 F2 9E 30 D8 06 PCR-06: 5B 93 BB A0 A6 64 A7 10 52 59 4A 70 95 B2 07 75 77 03 45 0B PCR-07: 5B 93 BB A0 A6 64 A7 10 52 59 4A 70 95 B2 07 75 77 03 45 0B PCR-08: 38 B1 56 2E A4 CE 6E 0F F7 6A 5D 6D EF 37 59 A9 28 38 43 98 PCR-09: 1E 38 C3 7C 91 D0 32 F4 36 18 1E 72 40 54 31 FE FB F0 25 B4 PCR-10: E4 02 55 67 4E AB 1E 8D 94 67 30 E5 D6 DB A7 0F A3 F3 C2 76 PCR-11: 0A 12 D7 0A 69 04 C6 A8 E7 76 DB C5 AC 5C C5 5C 17 69 3C 3F** 

#### **Measured boot**

#### **Každá** událost (načtení kódu nebo dat) při bootu je

Události z bootu/OS se hashují jen tehdy, pokud bootloader/OS podporují operaci PCR Extend.

zahashována

#### **Hashe jsou použity pro tzv. extenzi PCR**

#### $PCR[x] = SHA-1(PCR[xold] | | SHA-1(ExtendedData))$

#### **Po každé PCR extenzi je TPM v unikátním stavu**

#### **Measured BIOS boot**

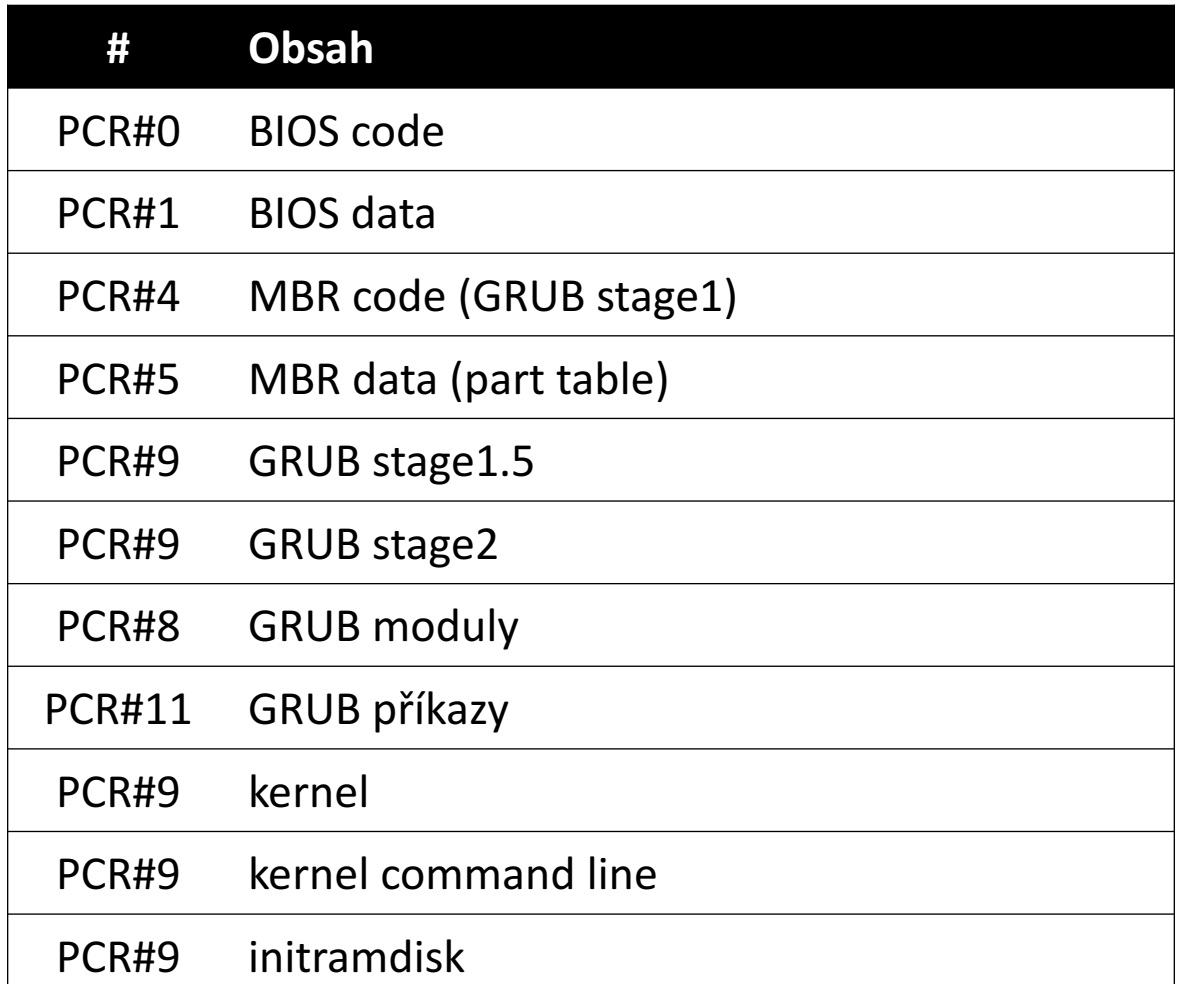

Využití PCR v tpm-luks při legacy (BIOS) bootu.

#### **Measured UEFI boot**

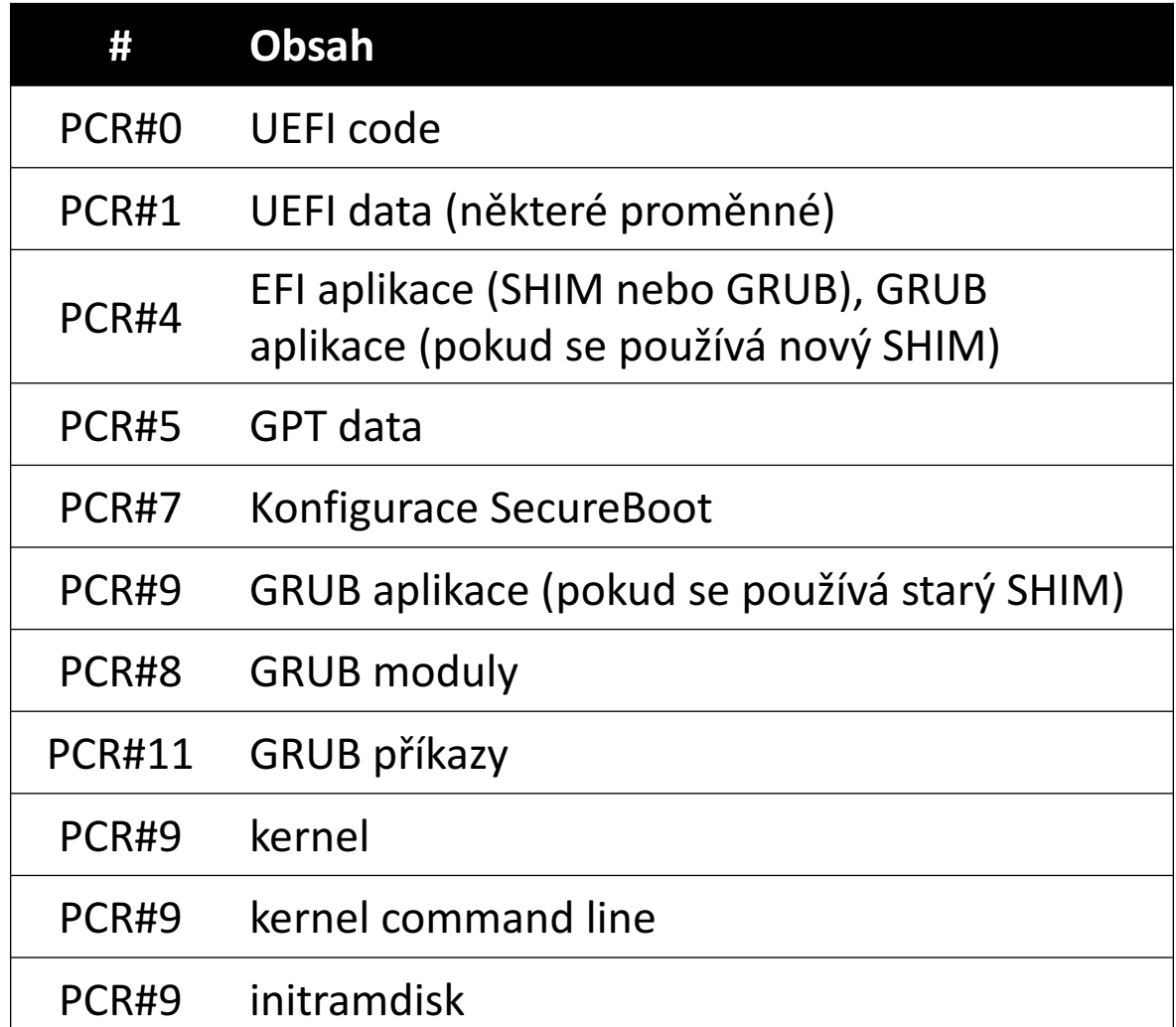

Využití PCR v tpm-luks při UEFI bootu.

#### **TPM device v Linuxu – proběhlá měření**

**# cat /sys/kernel/security/tpm0/ascii\_bios\_measurements**

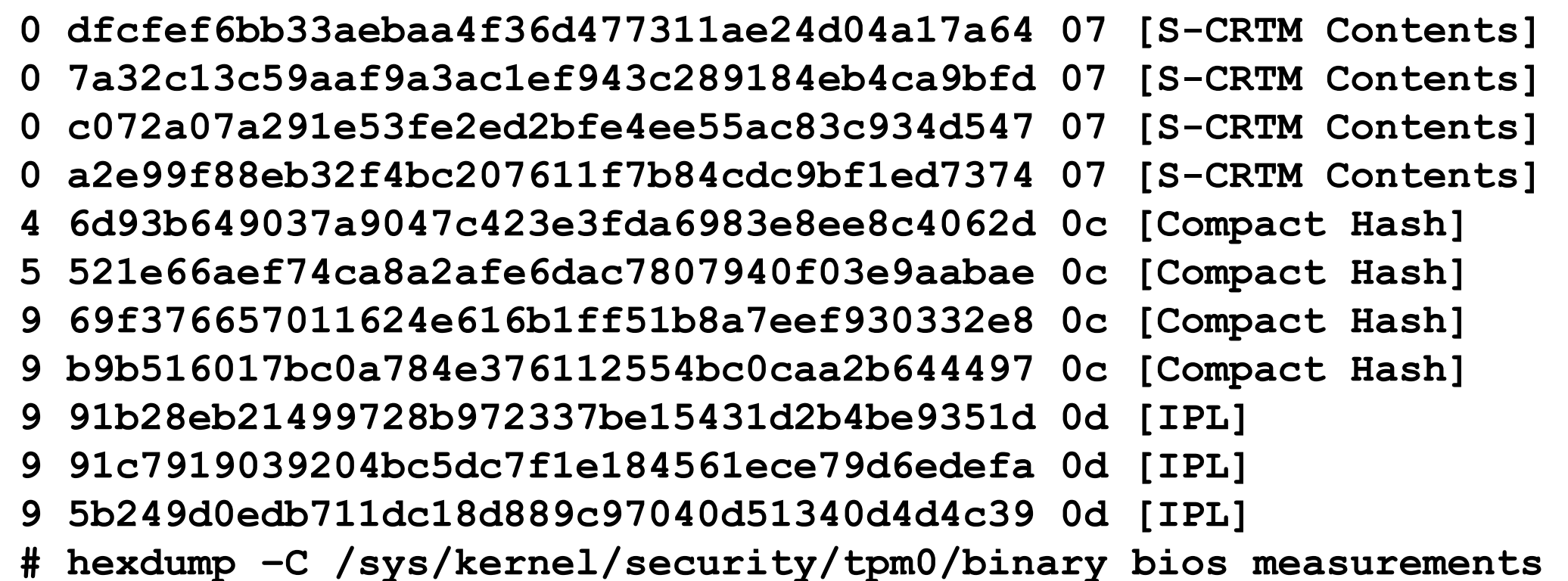

Proběhlá měření se zaznamenávají. To má výhodu, že dokážete zrekonstruovat hash v PCR registru na základě hashů jednotlivých měření. Zároveň víte, která měření jsou "vaše" a která BIOSu.

#### **Vnitřní paměť TPM (NVRAM)**

Jednotky kilobyte

Paměť adresovaná pomocí číselných indexů

Každý index paměti může mít různá oprávnění:

- lze číst/zapisovat kýmkoli
- lze číst/zapisovat na základě znalosti owner/NVRAM hesla
- lze číst/zapisovat na základě konkrétního stavu PCR registrů

#### **Inicializace TPM a práce s NVRAM tpm\_takeownership**

#### **tpm\_nvinfo**

#### **tpm\_nvdefine**

#### **tpm\_nvwrite**

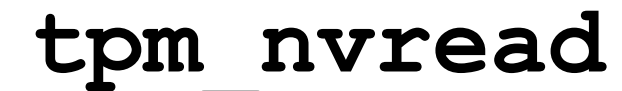

Radek Zajíc – Uživatelsky přívětivé šifrování disku v vermen v vermen v vermen v 22

#### **# tpm\_nvinfo**

NVRAM index : 0x00000002 (2) PCR read selection: PCRs : 0, 2, 4, 5, 6, 9 Localities : ALL Hash : **f49edf4f5e9b837b72ddd6bc584cf6ed6a1acba3**  PCR write selection: Localities : ALL Permissions : 0x00040004 (AUTHREAD|AUTHWRITE) bReadSTClear : FALSE bWriteSTClear : FALSE bWriteDefine : FALSE Size : 32 (0x20)

#### **# tpm\_nvread -i 2 --password=xxx**

**spi\_NV\_ReadValue failed**: 0x00000018 - layer=tpm, code=0018 (24), **Wrong PCR value**

#### **# tpm\_nvinfo**

```
NVRAM index : 0x00000011 (17) 
PCR read selection: 
PCRs : 0, 2, 4, 5, 6, 9 
Localities : ALL 
Hash : f95e729fba2a11129e288e1c66ba8eced66b1619 
PCR write selection: 
Localities : ALL 
Permissions : 0x00040004 (AUTHREAD|AUTHWRITE) 
bReadSTClear : FALSE 
bWriteSTClear : FALSE 
bWriteDefine : FALSE 
Size : 32 (0x20)
```
#### **# tpm\_nvread -i 17 --password=xxx 00000000 78 37 42 ee f2 2a 8a 29 4d c5 f8 7a a6 5a 18 75 00000010 b7 3f f9 de 64 78 10 09 19 bc 52 eb 28 98 4f d2**

#### **Vnitřní paměť TPM (NVRAM)**

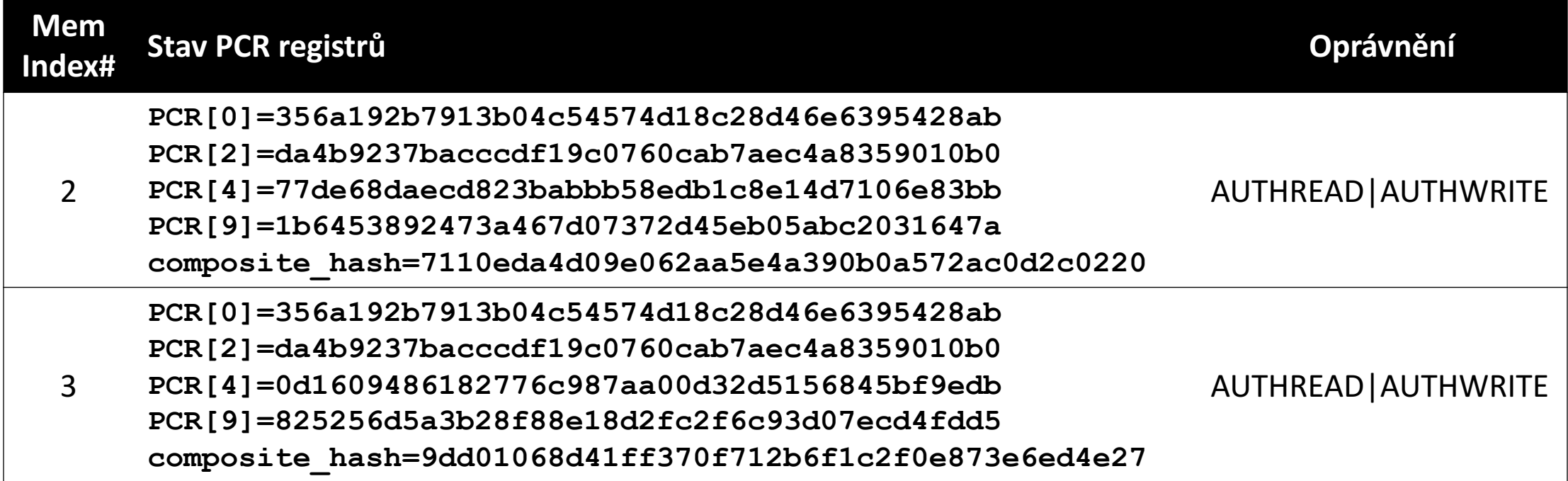

Ukázka dvou NVRAM indexů a podmínek, za kterých dojde k vydání dat z NVRAM (má-li uživatel oprávnění – NVRAM password – a jsou-li PCR ve správném stavu).

#### **Jak používat LUKS spolu s TPM?**

**Nástroje podporující TPM** trousers, TPM-enabled Grub, skripty

**Vygenerování initramfs + úprava konfigurace GRUBu**

+panic=60 –splash GRUB\_DEFAULT=saved GRUB\_SAVEDEFAULT=true update-grub && grub-install /dev/sdX update-initramfs –k all –u **reboot**

#### **Inicializace TPM** TPM clear (BIOS) + tpm\_takeownership

#### **Jak používat LUKS spolu s TPM?**

**Nové heslo pro LUKS** luksAddKey

**Spočítání stavu systému po rebootu**

Replay BIOS událostí, hashe grubu/kernelu/cmdline/initramfs

**Uložení hesla pro LUKS do TPM NVRAM s využitím spočítaného stavu** tpm\_nvdefine + tpm\_nvwrite

#### **Odemčení disku při bootu pomocí skriptů v initramfs** Vyčtení NVRAM a použití dat pro luksOpen

# NEJSOU

# NEBO…?

https://github.com/shpedoikal/tpm-luks

https://github.com/fox-it/linux-luks-tpm-boot

https://security.stackexchange.com/questions/124338/right-way-to-use-the-

tpm-for-full-disk-encryption

Existuje neudržovaná verze tpm-luks od GITHUB uživatele shpedoikal pro Fedoru 16. Existuje manuální postup od Github uživatele fox-it. Žádná z nich nepodporuje předpočítávání stavu při update initramdisku, kernelu, boot loaderu.

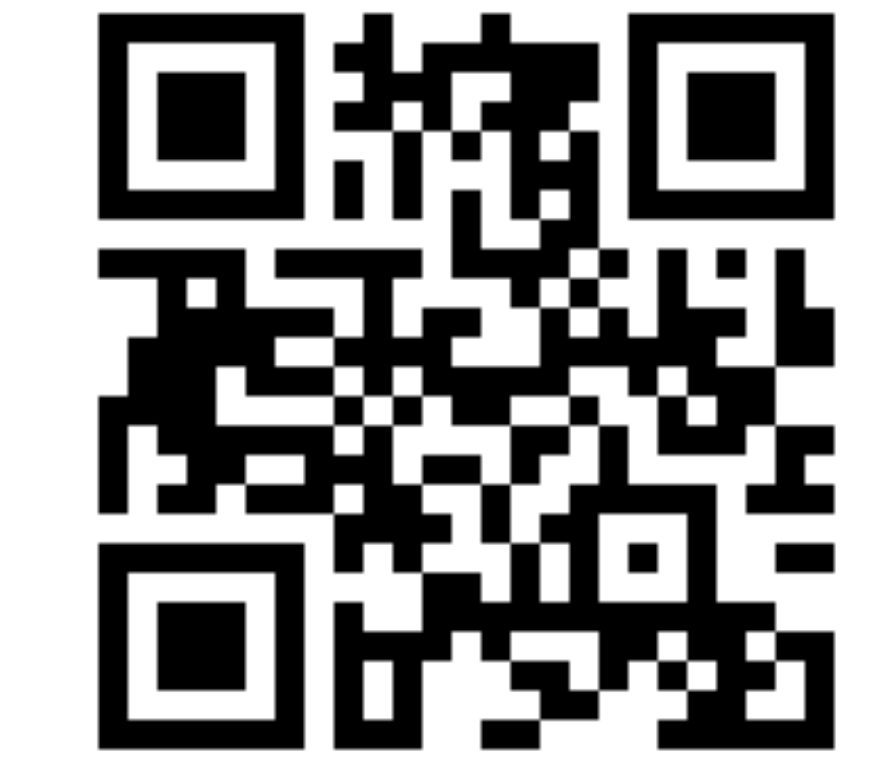

github.com/zajdee/tpm-luks

(vyžaduje *Neumím nainstalovat Debian* Ubuntu 16.10/17.04)

#### **BIOS boot s MBR vs. BIOS boot s GPT vs. UEFI boot s GPT**

Všechny výše uvedené kombinace bootu jsou tpm-luksem podporovány.

#### **Measured boot vs. Secure boot**

Se secure bootem tpm-luks nefunguje – hlavně proto, že se používá vlastní (nepodepsaný) Grub. Pokud si dokážete podepsat Grub, fungovalo by to taky.

### **Změny v systému, reinstalace**

#### **Aktualizace initrd**

#### **Upgrade grubu nebo update konfigurace**

#### **Reinicializace tpm-luks**

#### **Upgrade systému**

Pokud aktualizujete initrd, stav systému (po rebootu) se dopočítá a uloží se nový index do NVRAM. Pokud updatujete grub nebo jeho konfiguraci, musíte nechat stav systému přepočítat ručně – doporučuji spustit update-initramfs -k all -u. Pokud ztratíte přístup k datům v TPM NVRAM, stačí reinicializovat tpm-luks pomocí tpm-luks-init (nezapomeňte pomocí luksKillSlot smazat starý tpm-luks index v LUKS konfiguraci). Upgradujete-li systém, Ubuntu vám odebere PPA repozitáře – před rebootem systému je tedy znovu přidejte, proveďte upgrade a reinstalaci grubu a tpm-luks, přegenerování initramfs a rebootujte. Pro případ nouze mějte vždy jiný způsob, jak zadat heslo po rebootu!

**DEMO**

2010: Po šesti měsících a mnoha zničených TPM modulech se podařilo jeden konkrétní model TPM čipu chirurgicky rozkuchat a data vyčíst. Útok typu Cold-boot zmrazí paměť a vyčítá ji po rebootu a snaží se najít LUKS master key, DMA vyčítá paměť za běhu PC (např. pomocí FireWire/Thunderbolt nebo PCI-E karty), Evil-maid attack infikuje počítač např. úpravou initramfs, který zaloguje uživatelem zadané heslo/pošle je po síti (projeví se výzvou LUKSu – zadej heslo).

**Bezpečnost**

#### **Zranitelnost v TPM je hrozivá\* (2010)**

**http://computerworld.cz/securityworld/zranitelnost-v-tpm-je-hroziva-47442**

#### **TPM reset attack (~2005) (LPC attack)**

**http://trousers-users.narkive.com/TVSfSEu8/tpm-reset-attack-on-lpc-bus**

#### **tpm-luks**

kernel cmdline: **panic=60** účet **Guesta** tpm\_nvread z **běžícího systému použití kernel keyringu pro uložení LUKS hesla**

#### **Cold-boot, DMA, Evil-maid attack**

# 1335 I

## **Názory? Dotazy?**

# **Děkuji za pozornost**

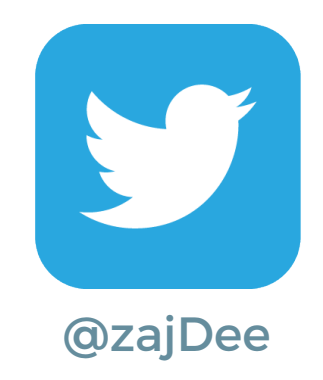